ALBERTA EDUCATION

# Quest A<sup>+</sup> Accessing Diploma Exams

Examination Administration, Alberta Education

Albertan

#### Quest A+ Accessing Diploma Exams

Distribution: This document is posted on the Quest A+ webpage.

© Copyright 2023, the Crown in Right of Alberta, as represented by the Minister of Education, Alberta Education, Provincial Assessment, 44 Capital Boulevard, 10044 108 Street NW, Edmonton, Alberta T5J 5E6, and its licensors. All rights reserved.

Special permission is granted to Alberta educators only to reproduce this document for educational purposes and on a non-profit basis.

Excerpted material in this document **shall not** be reproduced without the written permission of the original publisher (see credits, where applicable).

# Contents

| Accessing Diploma Exams                | 1    |
|----------------------------------------|------|
| Exam Security                          | 1    |
| Exam Readiness                         | 1    |
| Log in                                 | 1    |
| Navigating the Website                 | 5    |
| Written Response                       | 5    |
| Spell Check                            | 5    |
| Multiple Choice                        | 6    |
| Numerical Response                     | 6    |
| All Questions and Bookmarked Questions | 7    |
| Quest A+ on Chromebooks                | 7    |
| Connection Problem                     | 8    |
| Teacher Tools                          | 9    |
| Contact Alberta Education              | . 10 |

## **Accessing Diploma Exams**

#### **Exam Security**

- PC's and Macs The computer must have Lockdown Browser installed. It can be school owned or student owned. It can be downloaded here: <a href="https://questaplus.alberta.ca/help">https://questaplus.alberta.ca/help</a>.
- Chromebooks The Google Administrator must contact <u>Alberta Education</u> for directions to configure school owned Chromebooks. Student owned Chromebooks cannot be used to write secured exams.

#### **Exam Readiness**

- Accommodations If students are using an audio accommodation: check to make sure the audio on the device is not
  muted and is at an appropriate level before accessing the exam. Audio accommodations are only available for Part A
  exams. Please contact <a href="mailto:special.cases@gov.ab.ca">special.cases@gov.ab.ca</a> if you require MP3s.
- French Language If students are writing an exam in French, the keyboard on the device needs to be changed to the French Canadian keyboard before accessing the exam. Also, Quest A+ now has a French interface. If you go to the home page, you can click on the link that says, Français, at the top of the screen to change Quest A+ to French.

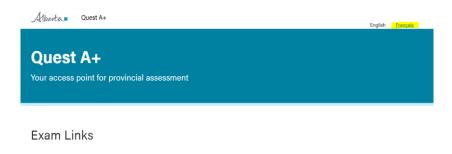

## Log in

To log in and access a diploma exam, follow these instructions:

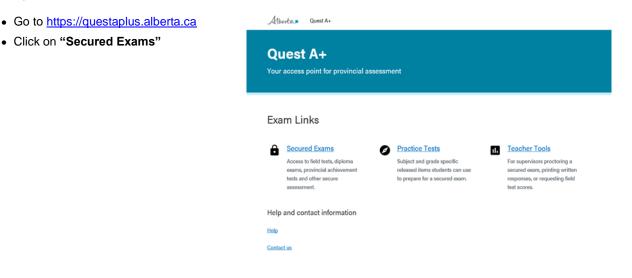

- Enter Exam PIN provided by Alberta Education
- Click "Find Exam"

# Quest A+

Q

| Enter Exam PIN to proceed                                                  |   |
|----------------------------------------------------------------------------|---|
| Exam PIN                                                                   |   |
| Exem Fill will be provided by<br>pour teacher                              |   |
|                                                                            |   |
|                                                                            |   |
| Go Back                                                                    |   |
|                                                                            |   |
| Go Back<br>Secured Exam Frequently Asked Questions<br>What is an exam FIN? | + |

• Students enter their birth date and Alberta Student Number (ASN). If both are correct, they will be able to click the, "Next" button. If not, check to ensure they have been entered correctly. If errors persist, check with your office administrative assistant to confirm the student information matches what is in PASI.

| Quest A+ |                                                 |                              |
|----------|-------------------------------------------------|------------------------------|
|          | r provincial assessment                         |                              |
|          |                                                 |                              |
|          | Mathematics 30-1 Mach                           | ne Scored April Diploma Exam |
|          | Scheduled Start Date<br>April 7, 2019 at 7:00PM | Exam Pin<br>QVQiPY           |
|          | Maximum Time Limit<br>6 hours                   | School Code<br>1341          |
|          | Your Student Informatio                         | 1                            |
|          | Birth Date                                      |                              |
|          | ASN                                             |                              |
|          | Your Alberts Student Number<br>(ASP) is 9 digns |                              |
|          | Nunt                                            |                              |
|          |                                                 |                              |

• Students will now check if they require accommodations. If they have used accommodations throughout the school year and have permission from the school, they check the box, "I use accommodations granted by my school to write tests." Alberta Quest A+

Que

Your ac

Quest A+ Your access point for provincial assessment Mathematics 30-1 Machine Scored April Diploma Exam Scheduled Start Date Exam Pin April 7, 2019 at 7:00PM QVQiPY Maximum Time Limit School Code 6 hours 1341 Birth Date Alberta Student Number October 10, 1980 8010-3836-5 First Name Last Name Case-A Test Accomodations Used I have not been granted accommodations by my school to write tests O I use accommodations granted by my school to write tests Next Go Back

Students can check which accommodation(s) they require. (The exam time is automatically doubled, so do not choose Additional Writing time as an accommodation.)

- The supervisor will then have to enter the Supervisor PIN to enable the accommodation. Click, "Next."
- To enter Additional Writing Time in case of exam disruption, see <u>Test Dashboard.</u>

| Mathematics           | 30-1 Machine Sco      | red April Diploma Exam                      |
|-----------------------|-----------------------|---------------------------------------------|
| Scheduled Start (     | Date                  | Exam Pin                                    |
| April 7, 2019 at 7:00 |                       | QVQIPY                                      |
| Maximum Time L        | imit                  | School Code                                 |
| 6 hours               |                       | 1341                                        |
| Birth Date            |                       | Alberta Student Number                      |
| October 10, 1980      |                       | 8010-3836-5                                 |
| First Name            |                       | Last Name                                   |
| Case-A                |                       | Test                                        |
| Accomodations L       | sed                   |                                             |
| O I have not bee      | n granted accommodat  | ions by my school to write tests            |
| I use accomme         | dations granted by my | school to write tests                       |
| 🗌 Audio -             | visual impairment     | Audio - learning and/or physical disabilit  |
|                       | el writing time       | Scribe                                      |
| Large p     Reader    | rint version          | Braille version                             |
|                       | d response            | Sign language interpreter     Miscellaneous |
|                       |                       |                                             |
| Supervisor PIN        |                       |                                             |
|                       |                       |                                             |

• The test instructions pages will then display. You can read the instructions and then click, "Close."

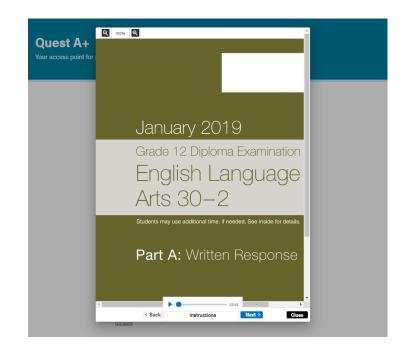

 The test will then download. Once every student has successfully downloaded the test, the test supervisor can inform students of the Start Code provided by Alberta Education. This is the Supervisor's control over when the test begins.
 Only distribute the start code once every student is ready to start writing the test. Then click, "Start Test". Please note the code is case sensitive.

| Alberta | Quest A+                                |                                                                           | 0.0.54 |
|---------|-----------------------------------------|---------------------------------------------------------------------------|--------|
| Quest   | : A+<br>point for provincial assessment |                                                                           |        |
|         | Mathematics 30-1 Machine So             | cored April Diploma Exam                                                  |        |
|         | Scheduled Start Date                    | Exam Pin                                                                  |        |
|         | April 7, 2019 at 7:00PM                 | QVQiPY                                                                    |        |
|         | Maximum Time Limit                      | School Code                                                               |        |
|         | 6 hours                                 | 1341                                                                      |        |
|         | 010013                                  |                                                                           |        |
|         | Birth Date                              | Alberta Student Number                                                    |        |
|         | October 10, 1980                        | 8010-3836-5                                                               |        |
|         | First Name                              | Last Name                                                                 |        |
|         | Case-A                                  | Test                                                                      |        |
|         | Accommodations Used?<br>No              |                                                                           |        |
|         | Test Downloaded                         | Waiting to start your exam? Take a<br>look at the instructional pages for |        |
|         | Start Code                              | detailed information about this<br>exam.                                  |        |
|         |                                         | View Instructional Pages                                                  |        |
|         | Start Test                              |                                                                           |        |
|         | Go Back                                 |                                                                           |        |

# Navigating the Website

All associated resources (e.g., data booklets, readings, other sources, etc.) are automatically displayed in a split-screen format in Quest A+. The following diagrams show the various components of written-response, multiple-choice and numerical-response questions.

\*When using zoom on a Chromebook, you can use two fingers on the trackpad (mouse) to zoom in and out and move around. Also, if you put your curser to the right side of any question or resource, the scroll bar will appear when zoomed in.

## Written Response

|                                                                                                    | Hide time Last save                                                                                                    |
|----------------------------------------------------------------------------------------------------|----------------------------------------------------------------------------------------------------|
| Albertan English Language Arts 30-2 Time remaining                                                                                                  | (Question type and number                                                                                                    |
| ASSIGNMENT                                                                                                    | Save Show all questions                                                                                                    |
| Question Sources                                                                                                    | ←     →     →     →     →     →     →     →     →     →     →     →     →     →     →     →     →     →     →     →     →     →     →     →     →     →     →     →     →     →     →     →     →     →     →     →     →     →     →     →     →     →     →     →     →     →     →     →     →     →     →     →     →     →     →     →     →     →     →     →     →     →     →     →     →     →     →     →     →     →     →     →     →     →     →     →     →     →     →     →     →     →     →     →     →     →     →     →     →     →     →     →     →     →     →     →     →     →     →     →     →     →     →     →     →     →     →     →     →     →     →     →     →     →     →     →     →     →     →     →     →     →     →     →     →     →     →     →     →     →     →     →     →     →     →     → </td |
| Zoom out                                                                                                    |                                                                                                    |
| Section 1: Narrative Writing (Suggested time70 minutes)                                                                                             | Thesaurus                                                                                                    |
| Assignment                                                                                                    |                                                                                                    |
| Look at the picture provided. Use your imagination to write a story that<br>the picture has helped you to think about.                              |                                                                                                    |
| When writing your story, be sure to                                                                                                    |                                                                                                    |
| <ul> <li>consider your audience</li> <li>focus on your purpose</li> <li>organize your thoughts appropriately in sentences and paragraphs</li> </ul> | Move page divider left/right                                                                                                    |
| <ul> <li>use vocabulary that is interesting and descriptive</li> <li>edit your work directly on your writing</li> </ul>                             |                                                                                                    |
| budget your time                                                                                                    |                                                                                                    |
|                                                                                                    |                                                                                                    |
|                                                                                                    |                                                                                                    |
|                                                                                                    |                                                                                                    |
|                                                                                                    |                                                                                                    |
| Word                                                                                                    | l count                                                                                                    |
| Instructions < Back                                                                                                    | 0 words Next > Finish Test                                                                                                    |

#### **Spell Check**

To ensure spellcheck is turned on, make sure the check mark at the bottom of the screen is orange. If it is grey, hover over the icon with your pointer and you will see a power icon pop up. Click on the icon and it will enable spell check.

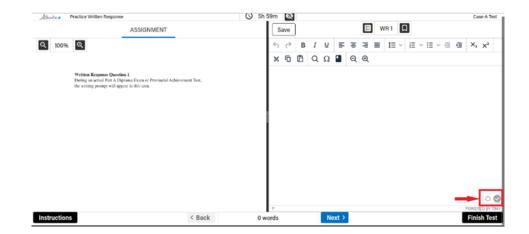

## **Multiple Choice**

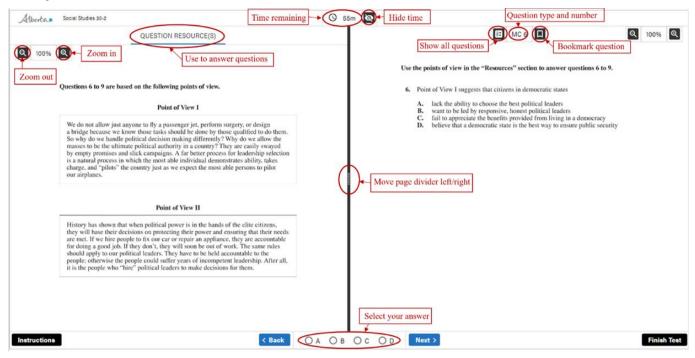

### **Numerical Response**

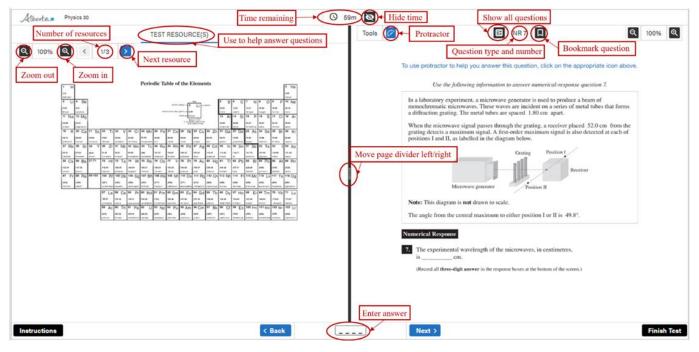

## **All Questions and Bookmarked Questions**

| Alberta English Language Arts 30-2                                                                                                    | ne remaining |                                                                                                    |
|----------------------------------------------------------------------------------------------------|--------------|----------------------------------------------------------------------------------------------------|
| ASSIGNMENT                                                                                                    |              | Save Show all questions                                                                                                    |
| Zoom out Question Question source                                                                                                    | ces          | 5     c     B     I     以     王 平 王     IE ∨     IE ∨ IE ∨ IE ∨ IE Z     X <sub>1</sub> X <sup>2</sup> X     IC     IC       Q     Q     Q     Q     Q     Q     Q     Q     Q     Q |
| Section I: Narrative Writing (Suggested time-70 minutes)                                                                                                    |              | Thesaurus                                                                                                    |
| Assignment                                                                                                    |              |                                                                                                    |
| Look at the picture provided. Use your imagination to write a sthe picture has helped you to think about.                                                                                                    | story that   |                                                                                                    |
| When writing your story, <b>be sure to</b> • <b>consider</b> your audience  • <b>locus</b> on your purpose  • <b>organize</b> your thoughts appropriately in sentences and paragraphs  • <b>use vocabulary</b> that is interesting and descriptive  • <b>edit</b> your work directly on your writing  • <b>budget</b> your time |              | Move page divider left/right                                                                                                    |
|                                                                                                    |              |                                                                                                    |
|                                                                                                    |              | Word count D P Rowered BY They                                                                                                    |
| Instructions                                                                                                    | < Back       | Words     Next >     Finish Test                                                                                                    |

#### Quest A+ on Chromebooks

- When using zoom on a Chromebook, you can use two fingers on the trackpad (mouse) to zoom in and out and move around. Also, if you put your curser to the right side of any question or resource, the scroll bar will appear when zoomed in.
- To enable full screen press on the top row of the keyboard. This will show the word count.

If a student clicks "**Finish Test**," a confirmation window will appear. The information in the window indicates unanswered questions and questions to review.

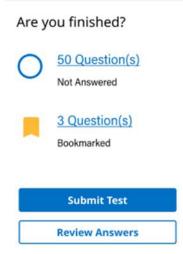

At this point, the student can click, either "Submit Test" or, go back to the exam and make changes by clicking, "Review Answers".

If they click, "Submit Test" they will see the message below. At this point, they can still return to the test for review if needed.

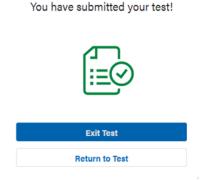

When the student clicks, "Exit Test" they will return to the Exam PIN entry page. If they are certain they have finished the exam, they can close their browser. If a student needs to regain access to the exam at this point, they will need to log back into the exam with the help of the supervisor using the supervisor PIN.

#### **Connection Problem**

This is the most common error a student may encounter during the exam. It means there is a problem with the internet connection, or the connection between Quest A+ and Alberta Education servers. This popup ensures that students will not lose their work by typing while being disconnected. Check to make sure the student is connected to the internet. They may have to move closer to a router, or try another device. Click on the **Refresh** button at least three times. If the student cannot establish connection, click **Exit Test**, and log into the exam again.

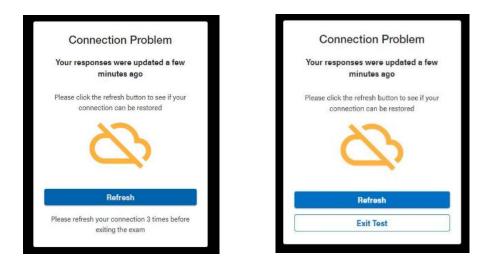

# **Teacher Tools**

Exam supervisors must be familiar with the **"Test Dashboard"** to monitor students online while they are writing their exams. This is to ensure there are no Internet connection problems.

• Click on "Teacher Tools"

| Alberta = Quest A+                                                                                       |                                                                                                    |                                                                                                    |  |  |  |
|----------------------------------------------------------------------------------------------------|----------------------------------------------------------------------------------------------------|----------------------------------------------------------------------------------------------------|--|--|--|
| Quest A+<br>Your access point for provincial assessment                                                  |                                                                                                    |                                                                                                    |  |  |  |
| Exam Links                                                                                               |                                                                                                    |                                                                                                    |  |  |  |
| Access to field tests, diploma<br>exams, provincial achievement<br>tests and other secure<br>assessment. | <ul> <li>Practice Tests</li> <li>Subject and grade specific<br/>released items students can use<br/>to prepare for a secured exam.</li> </ul> | Teacher Tools     For supervisors proctoring a     secured exam, printing written     responses, or requesting field     test scores. |  |  |  |
| Help and contact information                                                                             |                                                                                                    |                                                                                                    |  |  |  |
| Help<br>Contact us                                                                                       |                                                                                                    |                                                                                                    |  |  |  |
|                                                                                                    |                                                                                                    |                                                                                                    |  |  |  |

• Click on "Test Dashboard"

| Quest A+<br>Your access point for | r provincial assessment                              |                     |  |
|-----------------------------------|------------------------------------------------------|---------------------|--|
|                                   | Biology 30 Machine Scored June Di                    | ploma Exam          |  |
|                                   | Scheduled Start Date<br>February 11, 2020 at 8:53 AM | Exam Pin<br>2BF3Ud  |  |
|                                   | Maximum Time Limit<br>6 hours                        | School Code<br>1375 |  |
|                                   | Teacher Tools                                        |                     |  |
|                                   | Test Dashboard<br>I want to proctor a secured exam   |                     |  |
|                                   |                                                      |                     |  |
|                                   | Go Back                                              |                     |  |

The Dashboard will open showing a list of all the students writing the exam.

| Subject<br>Practice Writte | en Response | Students Finished<br>4/5 | Exam PIN<br>icKBC3 | Exam Duration<br>6h 00m | ¢           | Update   | 🖶 Print | All 📕 Pause A                |
|----------------------------|-------------|--------------------------|--------------------|-------------------------|-------------|----------|---------|------------------------------|
| Last Name 个                | First Name  | Update Status            | Remaining Time     | Additional Time (min)   | Start/Pause | WR1 WR2  | WR 3 C  | ompletion Status             |
| Test                       | Bee GOA     | Finished                 | 6h 00m             | 0                       | II          | <b>.</b> |         | <ul> <li>Finished</li> </ul> |
| Test                       | Case-C      | Finished                 | 5h 59m             | 0                       |             |          |         | <ul> <li>Finished</li> </ul> |
| Test                       | Case-D      | Finished                 | 5h 59m             | 0                       | П           | •        |         | <ul> <li>Finished</li> </ul> |
| Test                       | Case-E      | 🐼 Responses up to date   | 5h 52m             | Ct 10                   | 11          | •        |         | In progress                  |
| Test                       | Case-A      | Finished                 | 5h 47m             | 0                       | 11          |          |         | <ul> <li>Finished</li> </ul> |

#### Go Back

The Test Dashboard is necessary for the supervisor in a variety of ways:

- Update Status used to ensure students are connected to the Internet.
- Additional Time In case of a disruption to a student's exam, you can click on the additional time icon to add up to 60
  minutes of additional writing time.
- Print All print all responses for all students on the list
- Pause All in case of emergency, you can pause the exam for all students so that the countdown timer stops.
- Start/Pause In case of an individual student exam disruption, you can pause the exam for an individual student.
- WR1, WR2, WR3 you can click on the print icon to print an individual student's response(s).

## **Contact Alberta Education**

Jennifer Phillips Online Assessment Specialist 780-415-0824 Jeremy Wiebe Manager, Online Exam Administration 780-641-8987